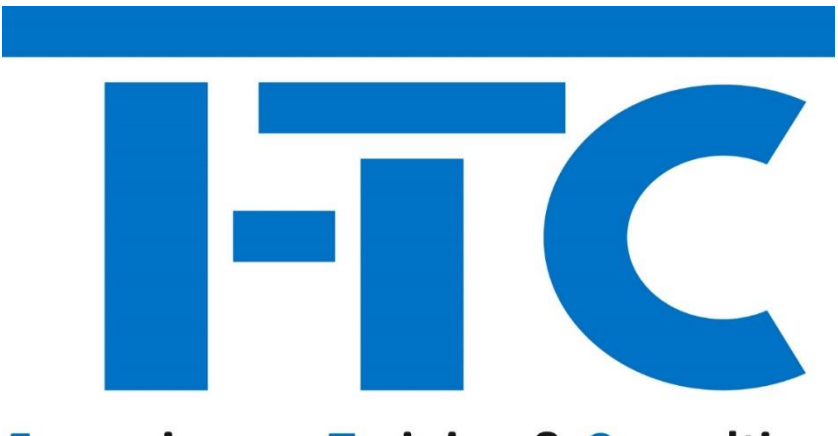

# **Feuersinger - Training & Consulting**

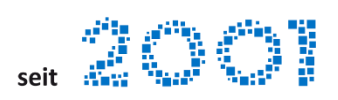

# **Andreas Feuersinger**

# **IT-Training & Daten-Management**

# **www.f-tc.de**

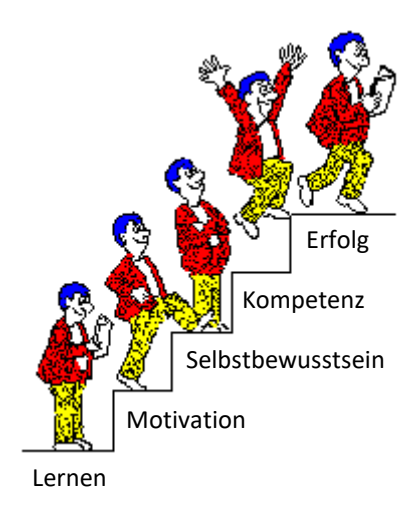

**Seminare / Workshops**

**Microsoft 365**

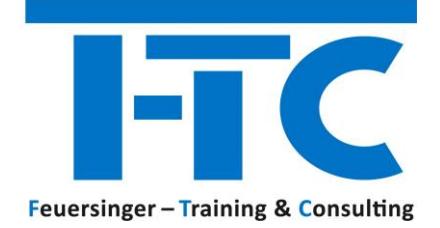

 $\begin{array}{c} \begin{array}{c} \text{if } \mathcal{P} \subseteq \mathbb{R} \\ \text{if } \mathcal{P} \subseteq \mathbb{R} \end{array} \end{array}$ 

# **Seminare / Workshops Microsoft 365**

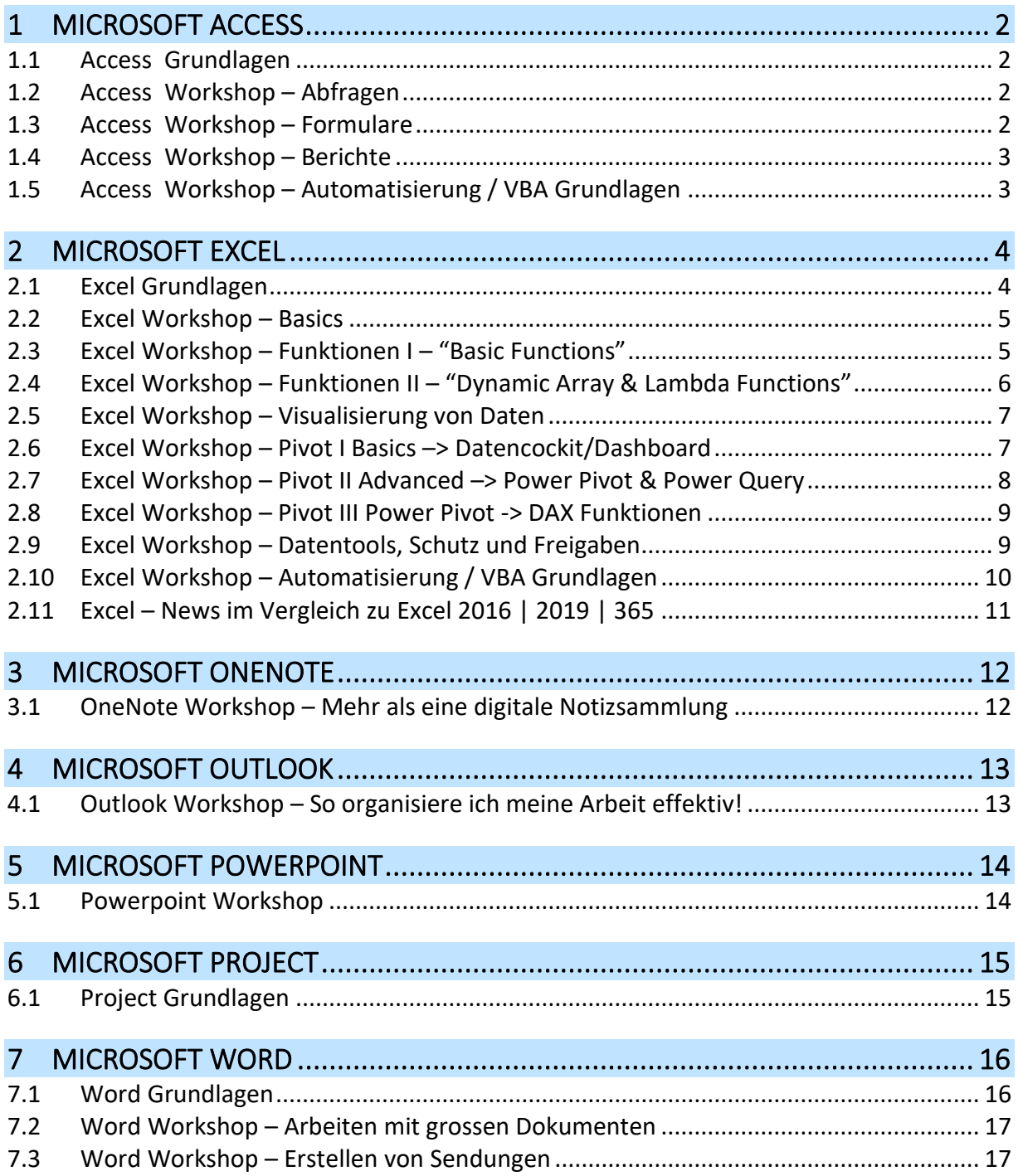

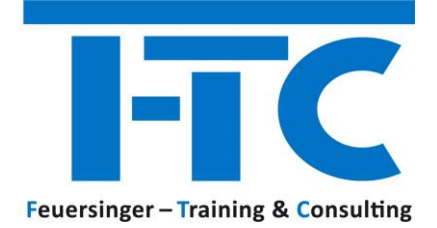

eit *参加*。

### <span id="page-2-0"></span>**1 MICROSOFT ACCESS**

#### <span id="page-2-1"></span>**1.1 ACCESS GRUNDLAGEN**

#### **Dauer 1 Tag**

- PLANUNG DER DATENBANK
- PLANUNG VON TABELLEN
	- o Feldtypen
	- o Feldverknüpfungen
	- o Gültigkeitsregeln
	- o Standardwerte
	- o Indizierung
- TABELLEN-BEZIEHUNGEN
- DATENIMPORT AUS EXCEL
- EINFACHE AUSWAHLABFRAGEN
- DATENEXPORT NACH EXCEL

#### <span id="page-2-2"></span>**1.2 ACCESS WORKSHOP – ABFRAGEN**

#### **Dauer 1/2 Tag**

- AUSWAHLABFRAGEN
	- o Bedingungen
	- o Gruppierungen
	- o Berechnungen und Funktionen
	- o UNION-Abfragen
- AKTIONSABFRAGEN
	- o Daten Löschen, Aktualisieren und Anfügen
	- o Neue Tabellen erstellen

#### <span id="page-2-3"></span>**1.3 ACCESS WORKSHOP – FORMULARE**

- DATENEINGABE-FORMULARE ERSTELLEN
	- o Kopf und Fußzeilen
	- o Datenfelder
	- o Berechnungen
	- o Feldprüfungen (mit VBA)
	- o Einfache Befehlsschaltflächen (mit VBA)
- FORMULARZUGRIFF AUS ABFRAGEN
- HAUPT / UNTERFORMULARE

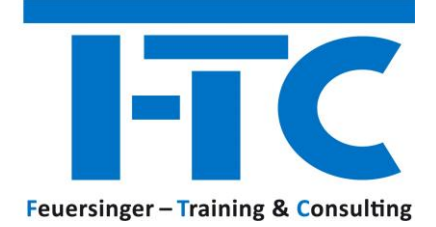

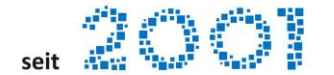

#### <span id="page-3-0"></span>**1.4 ACCESS WORKSHOP – BERICHTE**

#### **Dauer 1/2 Tag**

- DATENAUSGABE-BERICHTE ERSTELLEN
	- o Kopf und Fußzeilen
	- o Gruppierung und Sortierung von Daten
	- o Berechnungen
	- o Einfache PDF Ausgaben
- HAUPT / UNTERBERICHTE

#### <span id="page-3-1"></span>**1.5 ACCESS WORKSHOP – AUTOMATISIERUNG / VBA GRUNDLAGEN**

#### **Dauer 1 Tag**

- ABLAUFAUTOMATISIERUNG MIT MAKROS
- UMGANG MIT DEM VB EDITOR
- GRUNDLEGENDE PROGRAMMELEMENTE
	- o Variable, Ein/Ausgabedialoge….
- EINFACHE KONTROLLSTRUKTUREN
	- o IF Bedingungen

Anschließend kommt das "A" aus VBA => Application => Sprich Access:

Und wir können je nach Wunsch auf z.B. folgende Themen eingehen

- EREIGNISGESTEUERTE PROGRAMMIERUNG
	- o Arbeiten mit Formularen, Ereignisse und Reaktionen, Buttons, "bei Verlassen des Feldes", "Nach Aktualisierung des Feldinhaltes"
- ACCESS-AKTIONEN AUSFÜHREN o Abfrage starten, Datensatz anlegen
- ZUGRIFF AUF FORMULARE / UNTERFORMULARE, BERICHTE
- DATENZUGRIFF
	- o SQL Abfrage erstellen und ansprechen, Werte auslesen, aktualisieren, anfügen
- DATENIMPORT, EXPORT

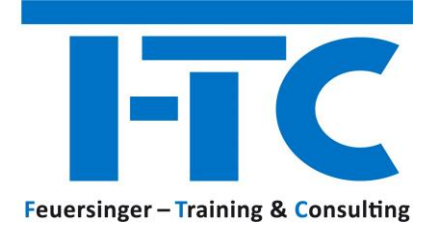

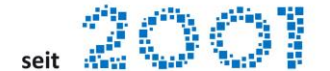

### <span id="page-4-0"></span>**2 MICROSOFT EXCEL**

#### <span id="page-4-1"></span>**2.1 EXCEL GRUNDLAGEN**

#### **Dauer 1 Tag.**

- DIE ARBEITSOBERFLÄCHE
	- o Das Excel Anwendungsfenster
	- o Die Symbolleiste für den Schnellzugriff, die Minisymbolleiste
- GRUNDLEGENDE TABELLENBEARBEITUNG
- MIT FORMELN ARBEITEN
	- o Einfache Formeln Grundlagen und Bearbeitung
	- o Die FUNKTION SUMME
- GRUNDLEGENDE ZELLFORMATIERUNG
- · EXCEL LISTE IN "EINE INTELLIGENTE TABELLE FORMATIEREN"
- AUSFÜLLEN, VERSCHIEBEN UND KOPIEREN
	- o Office Zwischenablage
	- o Ausfüllen und Aufzählungen
	- o Relative und absolute Bezüge
- FLASH FILL DIE BLITZVORSCHAU  $\boldsymbol{a}$ 
	- BEARBEITEN DER TABELLENSTRUKTUR
		- o Spaltenbreite / Zeilenhöhe
		- o Spalten bzw. Zeilen ein / ausblenden, einfügen / löschen
		- GRUNDLAGEN ZUM ARBEITEN MIT FUNKTIONEN
			- o Aufbau von Funktionen
			- o Autovervollständigen von Funktionen
			- o Auswahl einfacher Funktionen
	- ARBEITEN MIT TABELLENBLÄTTERN
	- DRUCKEN MIT EXCEL
		- o Mit der Seitenansicht arbeiten
		- o Die Seitenlayoutansicht
		- o Drucktitel festlegen

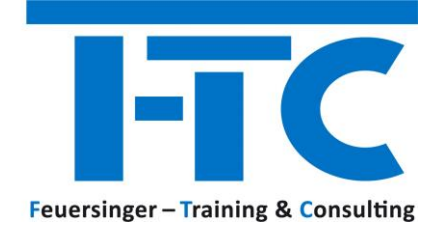

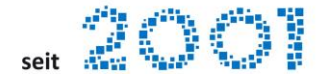

#### <span id="page-5-0"></span>**2.2 EXCEL WORKSHOP – BASICS**

#### **Dauer 1/2 Tag**

- DIE ARBEITSOBERFLÄCHE
	- o Das Excel Anwendungsfenster
	- o Die Symbolleiste für den Schnellzugriff, die Minisymbolleiste
- GRUNDLEGENDE TABELLENBEARBEITUNG
- MIT FORMELN ARBEITEN
	- o Einfache Formeln Grundlagen und Bearbeitung
	- o Die FUNKTION SUMME
- GRUNDLEGENDE ZELLFORMATIERUNG
- $\bullet$  EXCEL LISTE IN ..EINE INTELLIGENTE TABELLE FORMATIEREN"
- AUSFÜLLEN, VERSCHIEBEN UND KOPIEREN
	- o Ausfüllen und Aufzählungen
	- o Relative und absolute Bezüge
- BEARBEITEN DER TABELLENSTRUKTUR
	- o Spaltenbreite / Zeilenhöhe
	- o Spalten bzw. Zeilen ein / ausblenden, einfügen / löschen

#### <span id="page-5-1"></span>**2.3 EXCEL WORKSHOP – FUNKTIONEN I – "BASIC FUNCTIONS"**

#### **Dauer 1/2 Tag**

Diese Funktionen sollte man kennen, wenn man "etwas mehr in Excel machen möchte"!

- $\Rightarrow$  Voraussetzung => Grundlagenwissen
	- NAMEN DEFINIEREN EINSATZ VON NAMEN STATT ZELLVERWEISEN
	- LOGIK FUNKTIONEN
		- o WENNFEHLER(), WENN(), WENN() in Kombination mit UND(), WENNS()
	- STATISTIK FUNKTIONEN
		- o ZÄHLENWENN(), ZÄHLENWENNS()
	- MATHEMATIK & TRIGONOMETRIE FUNKTIONEN
		- o SUMMEWENN()
	- TEXT FUNKTIONEN + TEXTE VERBINDEN
		- o TEXTVERKETTEN(), TEXTKETTE()
	- DATUM & UHRZEIT FUNKTIONEN o DATEDIF(), NETTOARBEITSTAGE.INTL(), ISOKALENDERWOCHE()
- $\odot$  NEUE EXCEL 365 FUNKTIONEN
	- o XVERWEIS() (JAN 2020)
	- o TEXTTEILEN(), TEXTVOR(), TEXTNACH() (SEPT 2022)
	- o BILD() (DEZ 2022)

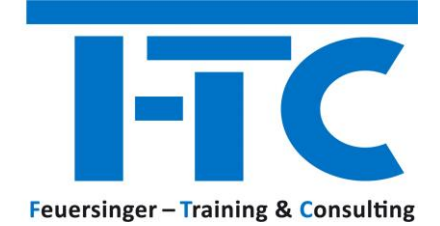

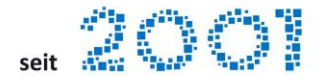

#### <span id="page-6-0"></span>**2.4 EXCEL WORKSHOP – FUNKTIONEN II – "DYNAMIC ARRAY & LAMBDA FUNCTIONS"**

#### **Dauer 1/2 Tag**

 $\Rightarrow$  Für Fortgeschrittene Excel 365 User

Zur Erklärung… was ist ein ARRAY???

*Excel-Formeln, die mehrere Werte zurückgeben, auch als Array bezeichnet, geben Ergebnisse an benachbarte Zellen zurück. Dieses Verhalten wird als Überlaufen bezeichnet.*

*Jede Formel, die das Potenzial hat, mehrere Ergebnisse zurückzugeben, kann als dynamische Matrixformel bezeichnet werden.* 

*Formeln, die derzeit mehrere Ergebnisse zurückgeben und erfolgreich überlaufen, können als übergelaufene Matrixformeln bezeichnet werden.*

#### Zur Erklärung… was ist LAMBDA???

*Benutzerdefinierte Funktionen ohne VBA-Code:*

*Die Lambdafunktion ermöglicht es Ihnen, vorhandene Formeln oder Ausdrücke in eine benutzerdefinierte Funktion mit einem Namen umzuwandeln.*

*Sie können z.B. komplexe Formeln, die Sie immer wieder verwenden (DB-Berechnungen etc…) in einer eigenen FUNKTION darstellen und diese dann =MEINDB(EKPreis;VKPreis) aufrufen*

- DYNAMISCHE ARRAY / MATRIX / BEREICHS-FUNKTIONEN
	- o Array Funktionen FILTER(), SORTIEREN(), EINDEUTIG() (DEZ 2019)
	- o XVERWEIS(), XVERGLEICH() (JAN 2020)
	- o Array-Manipulations-Funktionen (SEPT 2022)
- LAMBDA() BENUTZERDEFINIERTE FUNKTIONEN OHNE CODE (MRZ 2022)

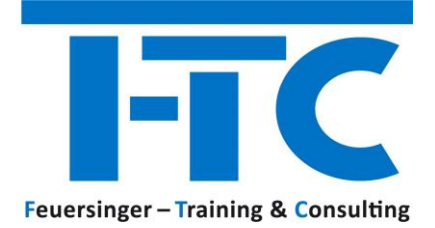

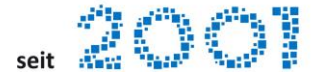

#### <span id="page-7-0"></span>**2.5 EXCEL WORKSHOP – VISUALISIERUNG VON DATEN**

#### **Dauer 1/2 Tag**

- QUICK ANALYSIS –SCHNELLANALYSE ZUR VISUALISIERUNG
- FORMATIERUNGEN AN BEDINGUNGEN KNÜPFEN o Farben, Datenbalken und Symbolsätze einsetzen
- · EXCEL LISTE IN "EINE INTELLIGENTE TABELLE FORMATIEREN"
	- o Daten-Dynamisierung
	- o Filtern mittels Datenschnitten
- DIAGRAMME ERZEUGEN
	- o Schneller Zugriff auf Diagrammfunktionen
	- o Diagrammfilter anwenden
	- o Diagrammvorlagen erzeugen
	- o Neue, moderne Diagrammtypen: Treemap, Sunburst, Histogramme, Wasserfall Trichter
- 3D-KARTEN
- KARTENDIAGRAMME
- SPARKLINES ERZEUGEN
	- o Linien, Säulen, G&V

#### <span id="page-7-1"></span>**2.6 EXCEL WORKSHOP – PIVOT I BASICS –> DATENCOCKIT/DASHBOARD**

- PIVOT-TABLES / CHARTS ERSTELLEN & INDIVIDUELL ANPASSEN
	- o Grundlagen zur Datenauswertung mit der Pivotfunktion
	- o Pivot-Table / Chart aus Excel-Daten erstellen
	- o Berichtslayouts einsetzen
	- o Funktionen zur Zusammenfassung des Wertebereichs
	- o Daten filtern mittels Datenschnitten
	- o Daten aktualisieren
	- o PivotTable & Bedingte Formatierung
- ENTKOPPELTES PIVOTCHART
	- o Drilldown im Chart
	- NEUE FEATURES IM ÜBERBLICK
		- o Daten filtern mittels Timelines (Zeitachsen)
		- o Drilldowns mittels Schnelleinblick
		- o Eigenständiges / entkoppeltes Pivot-Chart
		- o Automatische Zeitgruppierung
		- o Personalisieren des PivotTable-Standardlayouts
		- o Visuelle Zusammenfassungen mittels Ideen (APR 2019)

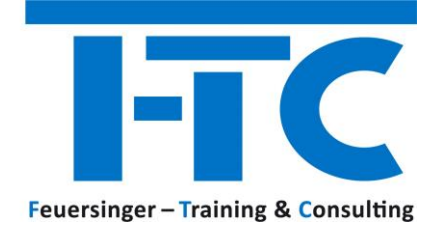

<span id="page-8-0"></span>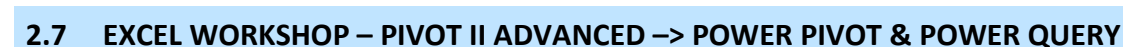

eit 202

#### **Dauer 1/2 Tag**

#### • **POWER² – ZUSAMMENSPIEL VON POWER QUERY UND POWER PIVOT**

o Wann setze ich welches Power-Feature ein?

#### • **POWER PIVOT – DATENBEZIEHUNGEN UND BERECHNUNGEN**

- o Power Pivot Add-In aktivieren
- o Datenmodell Beziehungen zwischen Daten herstellen
- o Schnelleinblick Drilldown im Datenmodell
- o Datenabruf mittels Drilldown im Datenmodell
- o Anzahl verschiedener Werte zählen => Unterschiedliche Zählung
- o Ein eigenständiges / entkoppeltes PivotChart erstellen
- o Einfache DAX-Text-Funktionen (Data Analysis Expressions)

#### • **POWER QUERY – DATEN ABRUFEN UND TRANSFORMIEREN**

- o Verbinden Neue Abfrage erstellen
- o Transformieren Daten modellieren
- o Kombinieren Daten zusammenführen | anfügen
- o Daten zusammenführen
- o Daten anfügen

#### • **POWER PIVOT – DATUMSTABELLE VERBINDEN**

- o Power Query Verbindung auf Excel Kalenderdatei
- o Kalender als Power Pivot "Datumstabelle markieren"
- o Power Pivot Daten nach einer anderen Spalte sortieren

#### **POWER QUERY - DATEN ABRUFEN "AUS DEM WEB"**

- o Zugriff auf "öffentliche" HTML-Tables im Internet
- o Gemeinsamer Zugriff auf "ONEDRIVE FOR BUSINESS" / Sharepoint Files
- o Herausfinden der WEB-Adresse in "ONEDRIVE FOR BUSINESS"
- o Verbindungsaufbau zu "Daten aus dem Web"

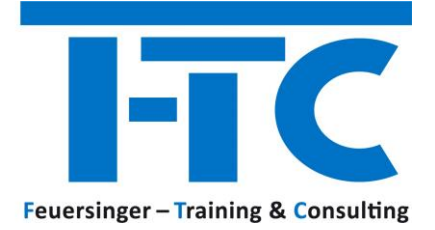

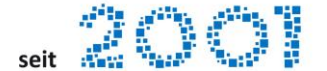

#### <span id="page-9-0"></span>**2.8 EXCEL WORKSHOP – PIVOT III POWER PIVOT -> DAX FUNKTIONEN**

#### **Dauer 1/2 Tag**

- **POWER² – ZUSAMMENSPIEL VON POWER QUERY UND POWER PIVOT**
- **VORTEILE VON EXCEL POWER PIVOT VS. "REINEM EXCEL"**
- **WAS SIND POWER PIVOT DAX-FUNKTIONEN?**
- **POWER PIVOT - DATUMSTABELLEN**
- **UNTERSCHIED "BERECHNETE SPALTEN" VS. "MEASURES"**
- **DAX – GRUNDLEGENDE FUNKTIONEN** o SUM(); COUNT(); CALCULATE(); DIVIDE()
- $\bullet$  **DAX** GRUNDLAGEN "TIME INTELLIGENCE FUNCTIONS"
	- o Absolute oder prozentuelle Abweichungen berechnen (z.B. Veränderung des Umsatzes zum Vorjahr, Monat, …)
	- o Aufwände für eine bestimmte Periode berechnen
	- o Umsätze auf Monats-, Quartals-, oder Jahresbasis (auf)kumulieren

#### <span id="page-9-1"></span>**2.9 EXCEL WORKSHOP – DATENTOOLS, SCHUTZ UND FREIGABEN**

- FLASH FILL DIE BLITZVORSCHAU
- TEXTKONVERTIERUNG TEXT IN SPALTEN
- DUPLIKATE ENTFERNEN
	- o Daten-Tools, Spezialfilter
- TABELLEN GLIEDERN
	- o Erstellen und Bearbeiten von Gliederungen
- TEILERGEBNISSE ERSTELLEN
- DATENÜBERPRÜFUNG
	- o Gültigkeiten, Listenfelder erstellen, Namen definieren
- DATENSCHUTZ UND FREIGABEN o Arbeitsmappe, Tabellenblätter, Zellen und Objekte schützen
- ARBEITSMAPPE FREIGEBEN / ÄNDERUNGEN VERFOLGEN o Gemeinsame Dokumenterstellung
- ABRUFEN VON AKTIEN- UND GEOGRAFISCHEN DATEN
- ARBEITSMAPPEN-STATISTIK PER MAUSKLICK (FEB 2020)

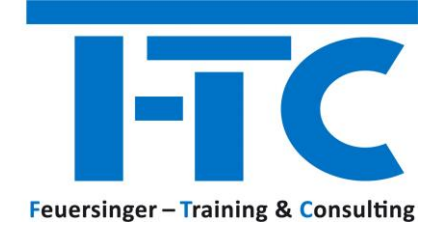

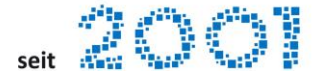

#### <span id="page-10-0"></span>**2.10 EXCEL WORKSHOP – AUTOMATISIERUNG / VBA GRUNDLAGEN**

- MAKROS AUFZEICHNEN, AUSFÜHREN, VERWALTEN
- UMGANG MIT DEM VB EDITOR
- AUFGEZEICHNETE MAKROS MIT DEM VB EDITOR MANUELL BEARBEITEN
- GRUNDLEGENDE PROGRAMMELEMENTE o Variable, Ein/Ausgabedialoge…
- EINFACHE KONTROLLSTRUKTUREN
	- o IF Bedingungen
- DATEI-FUNKTIONEN o SaveAs, Dir, MkDir
- PRÜFROUTINEN
	- o IsDate, IsNumeric
- OUTLOOK KOMMUNIKATION
	- o Email erzeugen mit Variablen

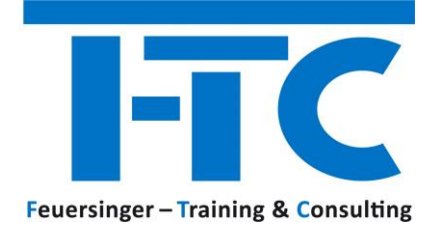

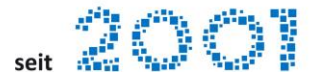

#### <span id="page-11-0"></span>**2.11 EXCEL – NEWS IM VERGLEICH ZU EXCEL 2016 | 2019 | 365**

- BASICS
	- o Navigationsbereich in Excel (APR 2022)
	- o Daten aus der Statusleiste kopieren (JUN 2022)
	- o Verbessertes AutoVervollständigen von Funktionen (FEB 2016)
- LOGIK FUNKTIONEN
	- o WENNS() (FEB 2016)
	- o MAXWENNS() und MINWENNS() (FEB 2016)
- NACHSCHLAGE & VERWEIS FUNKTIONEN
	- $\circ$  VORWORT Was sind "dynamische Array Funktionen" (DEZ 2019)
	- o FILTER() (DEZ 2019)
	- o SORTIEREN() & SORTIERENNACH() (DEZ 2019)
	- o EINDEUTIG() (DEZ 2019)
	- o XVERWEIS() (JAN 2020)
	- o XVERGLEICH() (JAN 2020)
	- o Array-Manipulationsfunktionen (SEPT 2022)
- TEXT FUNKTIONEN
	- o TEXTKETTE() (FEB 2016)
	- o TEXTVERKETTEN() (FEB 2016)
	- o TEXTVOR() & TEXTNACH() (SEPT 2022)
	- o TEXTTEILEN() (SEPT 2022)
- WEB FUNKTIONEN
	- $\circ$  BILD() "In-Cell-Bilder" einfügen (DEZ 2022)
- DIAGRAMME
	- o Kartendiagramme (DEZ 2016)
	- o Trichter (Phasen) (FEB 2016)
- PIVOT
	- o Personalisieren des PivotTable-Standardlayouts (MAI 2017)
	- o Visuelle Zusammenfassungen mittels Datenanalyse (APR 2019)
- DATEN AUS BILD IN TEXT UMWANDELN (NOV 2022)
- ARBEITSMAPPEN FREIGEBEN (=> ONEDRIVE)
	- o Was ist mit den "alten" freigegebenen Arbeitsmappen passiert?
	- o Gleichzeitiges Bearbeiten mit der gemeinsamen Dokumenterstellung
- ÄNDERUNGEN NACHVOLLZIEHEN (DEZ 2022) (=> ONEDRIVE)
- ARBEITSMAPPEN-STATISTIK PER MAUSKLICK (FEB 2020)

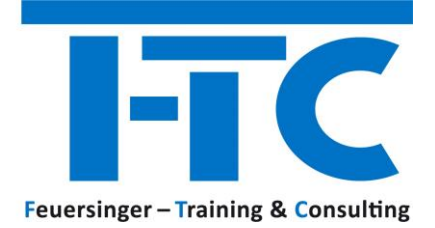

**Seit** Albert 2007

# <span id="page-12-0"></span>**3 MICROSOFT ONENOTE**

#### <span id="page-12-1"></span>**3.1 ONENOTE WORKSHOP – MEHR ALS EINE DIGITALE NOTIZSAMMLUNG**

#### **Dauer 2,5 Stunden**

- GRUNDLEGENDE TECHNIKEN
	- o Notizbücher anlegen und Struktur
	- o Abschnitte und Abschnittsgruppen
	- o Seiten und Unterseiten
	- o Löschen
- INHALTE ERGÄNZEN UND ANORDNEN
	- o Container (Text)
	- o Tabellen
	- o Bilder
- INHALTE STRUKTURIEREN UND SUCHEN
	- o Kategorien
	- o Aufgaben-Kategorie
	- o Inhalte suchen
	- o Kategorien suchen
	- o Seitenvorlagen
- EFFIZIENT ARBEITEN
	- o Seite per E-Mail
	- o Besprechungsdetails
	- o Outlook Aufgabe erzeugen
	- o Exportieren
- MOBIL ARBEITEN
	- o OneDrive & OneNote
- IM TEAM ARBEITEN
	- o Synchronisieren
	- o Freigeben

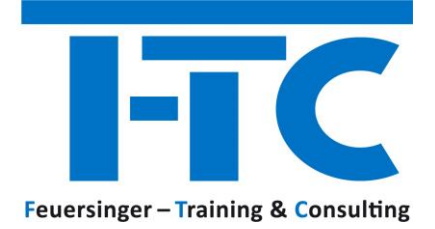

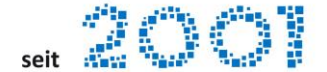

# <span id="page-13-0"></span>**4 MICROSOFT OUTLOOK**

#### <span id="page-13-1"></span>**4.1 OUTLOOK WORKSHOP – SO ORGANISIERE ICH MEINE ARBEIT EFFEKTIV!**

#### **Dauer 1/2 Tag**

- ORGANISATION IN OUTLOOK ALLGEMEIN
	- o Einsatz von Kategorien
	- o Suche
	- o Archivierung von Daten
	- o Ordner und Suchordner anlegen
	- o Regeln und Quicksteps erstellen und anwenden
	- o Ansichten anpassen und eigene Ansichten definieren
	- o Teamarbeit
	- o Stellvertretungen und Postfachberechtigungen
- SPEZIALITÄTEN EMAIL
	- o Tipps zum Versenden von Mails
	- o Wiederkehrende Email-Texte
- SPEZIALITÄTEN KALENDER
	- o Persönliche Gestaltung des Kalenders Kalenderwochen anzeigen, Feiertrage und Ferien integrieren
	- o Arbeiten mit Aufgaben und E-Mail Nachverfolgung
	- o Termine / Kalender
	- o Besprechungen für ein Team planen und organisieren
	- o Zugriff auf andere Kalender / Rechtevergabe
- SPEZIALITÄTEN KONTAKTE / ADRESSBUCH
	- o Verteilerlisten anlegen und nutzen

#### NEWS OFFICE 2013 | 2016 | 2019 | 365

- KOMMUNIZIEREN
	- o Vorschau auf Nachrichten in der Nachrichtenliste
	- $\circ$  E-Mails schneller "inline" beantworten
	- o Verwenden von Befehlen in Nachrichtenlisten für schnelle Aktionen
	- o Anzeigen ungelesener Nachrichten
- **VERWALTEN** 
	- o Schnell zwischen den Hauptelementen umschalten
	- o "Peek" Verschaffen Sie sich einen Überblick
	- o Ständiges Anzeigen von Kalender bzw. Aufgaben
	- o Alle Kontaktdetails an einer zentralen Stelle
	- o Den Posteingang anpassen

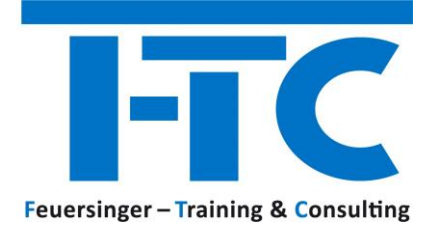

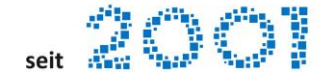

## <span id="page-14-0"></span>**5 MICROSOFT POWERPOINT**

#### <span id="page-14-1"></span>**5.1 POWERPOINT WORKSHOP**

**Dauer 1 Tag**

#### **Themenblock 1 – Umgang mit PowerPoint**

Folienarten der Firmenpräsentationsvorlage

- o Verschiedene Platzhalter
- o Umgang mit Excel Daten
- o Umgang mit Texten und Objekten
- o Folienlayout ändern und zurücksetzen

Kopf- und Fußzeilen

Arbeiten mit dem Folienmaster

#### NEU / VERBESSERT IN POWERPOINT 2010 | 2013 | 2016

- o 4:3 oder 16:9
- o Objekte ausrichten
- o Formen zusammenführen
- o Pipette zum Abgleichen von Farben
- o Arbeiten mit Kommentaren
- o Bildschirmaufzeichnungen einfügen

#### NEU / VERBESSERT IN POWERPOINT 2019

- o PowerPoint Designer und Morph Übergang
- o Zeichnen Menü für Freihandanmerkungen
- $\circ$  Verwenden Sie "Zoom", um Ihre Präsentation lebendiger zu gestalten

#### NEU / VERBESSERT IN POWERPOINT 365

- o Einfügen von Piktogrammen & 3D-Modellen
- o Ausführen einer Bildschirmpräsentation mit digitalem Stift
- o EINFÜGEN VON ARCHIVBILDERN =>SYMBOLE, PERSONEN, STICKERS (APR 2020)

#### **Themenblock 2 – Visualisierung von Daten und Informationen**

- 10 Sünden einer PowerPoint-Präsentation
- 30 Sekunden Methode zur Visualisierung

Visualisierung von Daten und Informationen

#### **Themenblock 3 – Die Bildschirmpräsentation**

Hyperlinks Folienübergänge und Animationen Präsentieren mit der Referentenansicht Shortcuts zur Steuerung

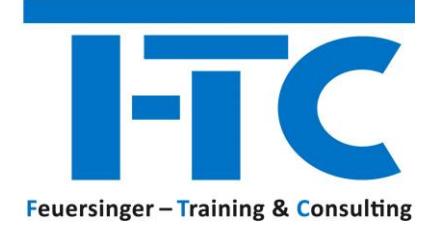

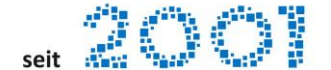

## <span id="page-15-0"></span>**6 MICROSOFT PROJECT**

#### <span id="page-15-1"></span>**6.1 PROJECT GRUNDLAGEN**

#### **Dauer 2 Tage**

**TAG 1**

- MIT FORMELN ARBEITEN o Einfache Formeln – Grundlagen und Bearbeitung
- EINFÜHRUNG
	- o Oberfläche von Project und die grundlegende Programmbedienung
- GRUNDLEGENDE EINSTELLUNGEN ZUM PROJEKT
	- o Projektinfo
	- o Projektkalender und Kalender-Optionen
- VORGÄNGE
	- o Vorgänge erfassen
	- o Vorgänge gliedern (Sammelvorgänge)
	- o Vorgangsdauer und Zeiteinheiten
	- o Meilensteine definieren
	- o Vorgangsinformationen
	- o Vorgangsverknüpfungen
	- o Stichtag und Termineinschränkung
	- o Periodische Vorgänge
- RESSOURCEN
	- o Ressourcen erfassen
	- o Ressourcen zuordnen

#### **TAG 2**

- TERMINPLAN DES PROJEKTS PRÜFEN
	- o Kritischer Weg und Pufferzeiten
	- o Terminkonflikte erkennen und lösen
	- o Kapazitätsabgleich
- **ÜBERWACHUNG** 
	- o Projektplan als Basisplan speichern
	- o Überwachungsinformationen eingeben
	- o Änderungen/Ergänzungen im Projektplan vornehmen
	- o Soll-Ist-Vergleich
- ANSICHTEN UND BERICHTE
	- o Verschiedene Ansichten/Berichte aufrufen und bearbeiten
	- o Organisieren
- MEHRPROJEKTTECHNIK UND RESSOURCENPOOL

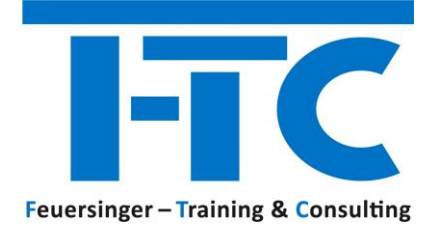

eit 20

## <span id="page-16-0"></span>**7 MICROSOFT WORD**

#### <span id="page-16-1"></span>**7.1 WORD GRUNDLAGEN**

- DIE ARBEITSOBERFLÄCHE
- GRUNDLAGEN DER TEXTVERARBEITUNG
	- o Cursor mit der Tastatur positionieren
	- o Formatierungszeichen anzeigen
	- o Text markieren mit der Maus
	- o Löschen und überschreiben
	- o Klicken und Eingeben
- TEXTE ÜBERARBEITEN UND KORRIGIEREN
	- o Verschieben und kopieren
	- o Die Office-Zwischenablage nutzen
	- o Suchen & Ersetzen
	- o Rechtschreibung, Grammatik und Silbentrennung
- GRUNDLAGEN DER TEXTGESTALTUNG
	- o Die Zeichenformatierung
	- o Die Absatzformatierung
	- o Die Seitenformatierung
- WEITERFÜHRENDE TEXTGESTALTUNG
	- o Formatübertrag
	- o Tabstopp
	- o Nummerierungen & Aufzählungszeichen
	- o Rahmen, Linien und Schattierungen
	- o Besondere Schriftzeichen / Symbole einfügen
	- o Datum und Uhrzeit einfügen
- TABELLEN
	- o Tabellen erzeugen & bearbeiten
	- o Excel Tabelle einfügen
- ILLUSTRATIONEN EINFÜGEN UND BEARBEITEN
	- o Grafiken einfügen / positionieren / verankern
	- o Screenshots, Formen und SmartArts einfügen
	- o Einfügen von Piktogrammen
	- o Einfügen von 3D-Modellen
- ARBEITEN MIT BAUSTEINEN
	- o Schnellbausteine erstellen und einfügen
	- o Einfache Kopf- und Fußzeilen erzeugen
- ÜBERSETZEN VON TEXT IN EINE ANDERE SPRACHE
- **OFFICE DESIGN**

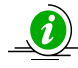

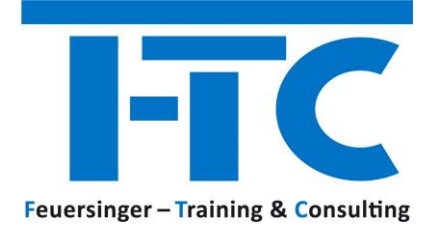

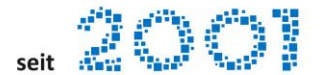

#### <span id="page-17-0"></span>**7.2 WORD WORKSHOP – ARBEITEN MIT GROSSEN DOKUMENTEN**

 $\Rightarrow$  Dieser Workshop richtet sich auch an Studenten in Bezug auf "Erstellung von Diplomarbeiten etc.)

#### **Dauer 1/2 Tag**

- EINSATZ VON OFFICE DESIGNS
- EINSATZ VON FORMATVORLAGEN
	- o Schnellformatvorlagen
	- o Formatvorlagen einsetzen und bearbeiten
	- o Formatvorlagen importieren
- ERSTELLEN VON GLIEDERUNGEN
	- o Absätze gliedern
	- o Arbeit mit dem Navigationsbereich / Suche
	- o Gliederungsfunktionen in der Layoutansicht
- KOPF- UND FUSSZEILEN
	- o Individuelle Kopf- und Fußzeilen erzeugen
	- o Abschnittbezogene Kopf- und Fußzeilen
	- o STYLEREF Kapitelüberschrift in der Kopfzeile anzeigen
- ARBEIT MIT REFERENZEN
	- o Inhaltsverzeichnisse
	- o Inhaltsverzeichnisse DATEI-ÜBERGREIFEND
	- o Tabellen und Abbildungsverzeichnisse
	- o Fußnoten
	- o Zitate und Literaturverzeichnisse
	- o Querverweise
	- o Recherche
- LESEMODUS MIT OBJEKTZOOM
- PDF DATEIEN MIT WORD ERZEUGEN UND BEARBEITEN

#### <span id="page-17-1"></span>**7.3 WORD WORKSHOP – ERSTELLEN VON SENDUNGEN**

- SERIENDRUCK ERSTELLEN
	- o Serienbrief, Serien E-Mail, Etiketten und Umschläge
	- o Einsatz verschiedener Datenquellen
	- o Einsatz von Feldern und deren Funktion
	- o Formatieren von Seriendruckfeldern (Zahlen, Datum)
- AUSDRUCK DES SERIENBRIEFES
	- o Einzel, Alle, E-Mail
- BEDINGUNGEN EINFÜGEN
- ETIKETTEN ERSTELLEN
- UMSCHLÄGE ERSTELLEN

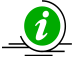